Signer Crack Free Download [2022-Latest]

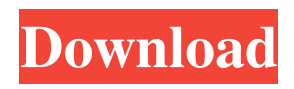

The applications that we offer are called Signer. It is the first tool in the world that can do this. At the moment there are three signer versions, one to sign a single assembly, one to sign all assemblies in a project and one to sign all assemblies in a folder. Signer relies on the notion of a digital signature and a public key. The public key is the one that you have used to sign your assemblies. If you sign an assembly with a key that is not the one you used to sign it then you will not be able to

verify it later. Signer comes with two tools that will handle the creation of the signature of the assembly. One tool is a command line program called ILASM.exe and the other one is an MSBuild tasks that will run ILASM and generate the required IL code. This MSBuild task is called

SignerTasks.msbuild. The two tools are very similar but there are differences. ILASM.exe has to be executed on the command line. SignerTasks.msbuild uses the Visual Studio engine. The differences are explained in detail in the article that explains

## SignerTasks.msbuild. The most important difference is that SignerTasks.msbuild will NOT decompile your assemblies. At the moment Signer is available for the following Operating Systems: Windows Windows 7 64 Bit Windows Vista 64 Bit Windows 2000 32 Bit Windows 2000 SP2 32 Bit Windows 2000 Server 32 Bit Windows XP SP2 64 Bit Windows XP SP3 64 Bit Windows XP SP1 64 Bit Windows XP SP0 64 Bit Windows 2000 Service Pack 2 32 Bit Windows 2000 Service Pack 3 32 Bit Windows 2003 Server 32 Bit Windows 2003

## Server 64 Bit Windows 2003 32 Bit Windows Server 2003 32 Bit Windows Server 2003 64 Bit Windows 2003 SP1 32 Bit Windows Server 2003 SP2 32 Bit Windows Server 2003 SP1 64 Bit Windows Server 2003 SP2 64 Bit Windows Server 2003 SP3 32 Bit Windows Server 2003 SP3 64 Bit Windows Server 2008 32 Bit Windows Server 2008 64 Bit Windows Server 2008 R2 32 Bit Windows Server 2008 R2 64 Bit Windows Server 2008 SP1 32 Bit Windows Server 2008 SP1 64 Bit Windows Server 2008 SP2 32 Bit

#### Windows Server 2008 SP2 64 Bit Windows Server 2008 SP3 32 Bit Windows Server 2008 SP3 64 Bit Windows Server 2008 SP4 32

**Signer Crack+ License Key Free**

It is the technique used to sign the assemblies during decompilation. It uses the HMAC-SHA256 algorithm to sign the plain IL code. The next step will be to reassemble the IL and update the strong named assemblies. If you cannot get the source code of the original assemblies you can still use this technique to sign your unsigned

#### assemblies as long as they are not compiled by a strong named compiler. File Location: The location of the file can be provided via the parameter. Notes You can pass the param name with multiple values or multiple param names. The param names must be a valid macro identifier. Example: "FILE" You can pass a value with a list of parameter names or only one. Example: "FILE " User Notes: /NOTES Enable or

disable notes on the file. This is an optional parameter. /ENCRYPTIONPASSWORD

Set or get the encryption

# password for the signature. This is an optional parameter. If you do not want to have an encryption password you do not have to specify it. /Signer Product KeyPRIVATEKEY The private key used to sign the

assembly. If you use a different private key than the one

specified in the

EncyptionPassword or if you do not specify one this parameter is ignored. /VERBOSE Get or set the verbose mode. This is an optional parameter.

/DECOMPASSWORD Set or get the decompression password for the signature. This is an

optional parameter. If you do not want to have a

decompression password you do not have to specify it. /OUTFILEfilePath The path to the assembly to be signed. If

you do not specify a path the path of the currently opened file will be used.

/DLLOUTPUTfilePath If you do not specify a filepath the assembly will be created at the folder where you execute the tool. /OPTIMIZETOALWAYS True or false. By setting this to true the tool will always try to optimize the output to a.snk file. This is useful if you want

to get a new assembly with the original name.

/COMPRESSIONON or COMPRESSIONOFF Specify whether to compress the file or not. This is an optional parameter. If you do not specify anything the current compression mode will be used. The compression mode can be: 0 - no compression 1 - zip 2 def 77a5ca646e

The purpose of Signer is to replace ILDASM to get strong named assemblies. It uses ILASM to create the strongly named assembly out of the original MSIL code. ILDASM has the advantage that you can easily work with assembly references in your projects. Since you can see the assembly references in the original MSIL you can easily add new references, remove existing references and so on. If you don't need this feature you can switch ILASM to ILDASM at

## runtime. A further advantage of Signer is that it's easy to use. It's not much code compared to ILDASM or ILASM. Only a few configuration parameters must be changed. It's also very fast. With ILDASM it's very slow because it does a lot of unnecessary things like disassembling your assembly before it starts parsing the IL code. With Signer it doesn't have to. You have to sign only the assemblies that are referenced by the project that you are signing. This can be done by creating a custom action to Sign to add the

# references to the signing dialog. How to use Signer To use Signer you just have to install it and modify the configuration. Signer.exe -i ILAsm.exe [yourAsm].il [YourAsm.exe] For example: Signer.exe -i ILAsm.exe MyLib.exe Test.exe To sign all MyLib assemblies to a file you can use: Signer.exe -i ILAsm.exe -c:j -o [signedName].cs Installation Signer is available as a VB.NET

and C# plugin. To use it you need to install the plugins first. Run the following command line from the command line: gacutil.exe /i ILAsm.dll After

the plugins are installed you can sign your assemblies: Signer.exe -i ILAsm.exe -c:j -o [signedName].cs Note: If you install the VB.NET plugin for Visual Studio 2005 you have to register the plugin in the VB IDE using Tools -> Plugin Manager in the main menu. Signer is completely compatible with Visual Studio 2005 SP1. Known issues It is not possible to sign Win32.exe assemblies. Win32.exe is also known as process. There is a bug in

**What's New in the Signer?**

#### The Signer application was

developed to be a small tool that will allow you to sign your unsigned assemblies AFTER you have built them. You can sign a whole bunch of unsigned assemblies with one public key while your strong named references are also updated at once. This is achieved by decompiling your assemblies with ILDASM to MSIL code, parsing and the IL code and doing the necessary modifications. After that a new assembly is created with ILASM and voila: Strong named assemblies. It has been tested with major projects (e.g.

Enterprise Library Jan 2006) to validate that this approach works reliable. What is Signer good for? It allows you to strong name (sign) your unsigned assemblies after you have built them. You can sign assemblies for which you do not have the source code. If you build for example a strong named application all your referenced assemblies must also be signed. This can become a problem if you get unsigned assemblies from another software vendor. In this case Signer is your last option you can to get strong names into your project. Usage:

The Signer application was developed to be a small tool that will allow you to sign your unsigned assemblies AFTER you have built them. You can sign a whole bunch of unsigned assemblies with one public key while your strong named references are also updated at once. This is achieved by decompiling your assemblies with ILDASM to MSIL code, parsing and the IL code and doing the necessary modifications. After that a new assembly is created with ILASM and voila: Strong named assemblies. It has been

tested with major projects (e.g. Enterprise Library Jan 2006) to validate that this approach works reliable. What is Signer good for? It allows you to strong name (sign) your unsigned assemblies after you have built them. You can sign assemblies for which you do not have the source code. If you build for example a strong named application all your referenced assemblies must also be signed. This can become a problem if you get unsigned assemblies from another software vendor. In this case Signer is your last option you can to get strong

## names into your project. A: This is not an answer but more of an extension to Serge Vassart's answer. It looks like you do not have any source for the assembly you are signing. I have had this problem where I was modifying a known good assembly that I did not have source for and needed a way to sign the assembly without recompiling the source. In that case, you can also make use of the exe2bin and bin2exe tools ( If you follow the instructions in the above link you can use the bin2exe tool to convert your assembly from an executable to

#### a dll and then the exe2bin tool to create

Intel® Core™ i3, i5, i7, AMD Phenom™ II, AMD FX, or AMD Ryzen™ Processor 2 GB RAM Windows 10 64-bit or Windows 8.1 64-bit Microsoft DirectX<sup>®</sup> 11 or AMD HD 6000 series graphics card 4 GB available disk space Sound card, keyboard, and mouse A Windows Live ID is required to play a single account game on the Xbox One console. If you do not have a Windows Live ID you can make one by following this guide.

<http://www.kengerhard.com/?p=893>

- <https://www.plori-sifnos.gr/garch-activation-key-free-mac-win/>
- <https://senso.com/dupe-away-crack-april-2022/>
- <https://www.juniperhillpta.uk/wp-content/uploads/2022/06/nfsUnderWater16.pdf>
- <http://slovenija-lepa.si/wp-content/uploads/2022/06/sankam.pdf>
- <https://tarpnation.net/wp-content/uploads/2022/06/veritim.pdf>
- <https://spiruproject.site/wp-content/uploads/2022/06/PhotoMusic.pdf>
- <https://abckidsclub.pl/heat-and-light-from-electricity-license-code-keygen-download-win-mac-latest/>